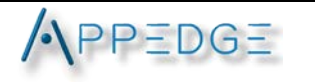

# Commissioning Relaxc for Modicon Controllers (Schneider Electric)

John Masse

Relaxc[@appedge.com](mailto:Relaxc@appedge.com)

Version 3

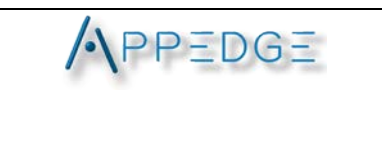

# Table des matières

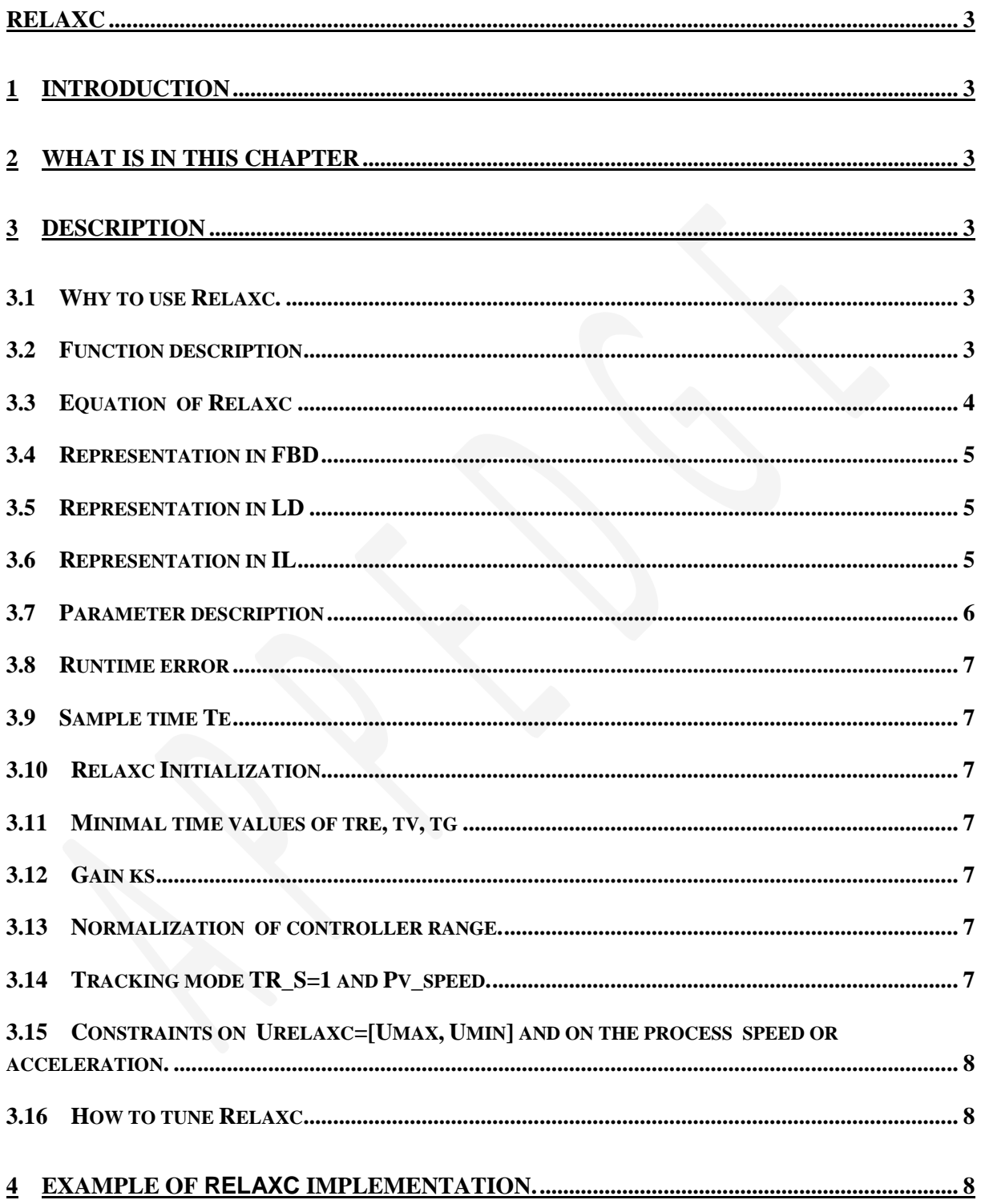

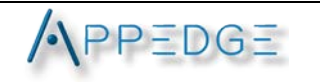

# <span id="page-2-0"></span>**RELAXC**

# **1 Introduction**

<span id="page-2-1"></span>This documentation describes the Relaxc block in Control Expert tool of Schneider for MODICON controllers

The use of Relaxc is similar to Schneider Lag\_filter.

# **2 What is in This Chapter**

<span id="page-2-2"></span>This chapter contains the following Topics

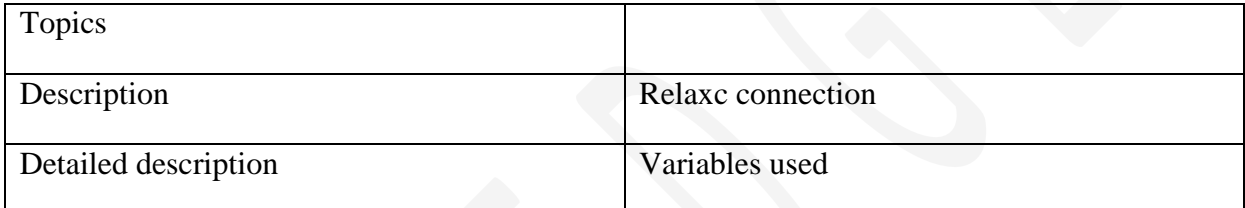

# **3 Description**

# 3.1 **Why to use Relaxc.**

<span id="page-2-4"></span><span id="page-2-3"></span>The Relaxc' approach is:

- Easy to tune, easy to use without complex calculations or specific tools,
- Robust and efficient.
- Generic for all processes.
- Directly tunable without modelling.

Relaxc allows to control **effortless and without overshoot** complex processes including Non minimal phase, small and large pure delay, unstable processes, variable static gain, strong non-linearities, constraints on U, speed saturations, discontinuities, load disturbances, etc. While minimizing the operational costs, the energy peaks of the control U ( Urelaxc) at each Step of (SP: set point) with a more reliable control.

We can use Relaxc where the control is not satisfactory resolved by a PID or other control laws. It is advantageous to replace for example all the PID by Relaxc. The maintenance and the predictive maintenance will be easier.

Relaxc stability: Relaxc ensures a good stability by its mathematical nature because it allows to find the best response in closed loop without overshoot. It is a guarantee of robustness.

# 3.2 **Function description**

<span id="page-2-5"></span>The function block represents Relaxc Controller.

The function block contains the following operating mode:

• Tracking

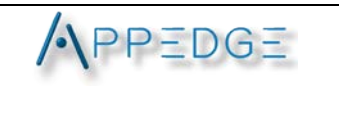

#### • Automatic

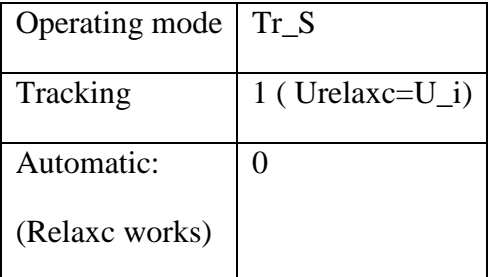

**NOTE:** This function block performs an internal initialization in the first program cycle after a warm start or cold start (e.g. application download or power cycle) of the PLC program. Due to this, you have to make sure that the function block is invoked in the first program cycle. In case of invoking the function block in a later program cycle, the internal initialization will not be performed and the output may deliver a wrong value.

#### **WARNING UNEXPECTED OUTPUT BEHAVIOUR** Make sure that the function block is always invoked in the first program cycle.

# 3.3 **Equation of Relaxc**

<span id="page-3-0"></span>We just recall briefly the algebraic equation of *Relaxc*:

 $u(k)=R(u(k-1),tre)+ks*(tg*s+e)$ 

- With R the reactivity or Relax function which depends on *tre*
- $\bullet$  e=(yref-Pv) with Yref the reference trajectory that depends on the time constant tg and Pv (the output of the process).
- Ks the convergence gain on e
- U (the output of Relaxc)
- (s) Laplace variable.
- $U(k)$  is the output of Relaxc (Urelaxc)

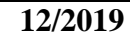

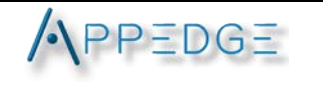

# <span id="page-4-0"></span>3.4 **Representation in FBD**

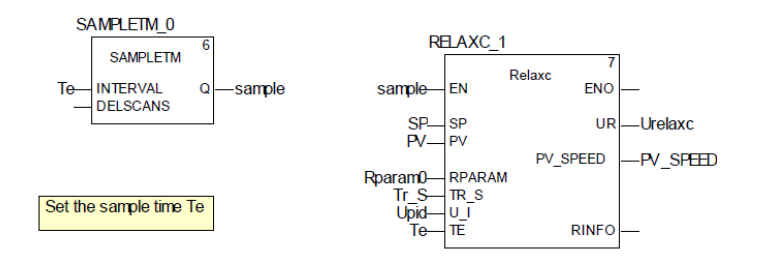

3.5 **Representation in LD**

<span id="page-4-1"></span>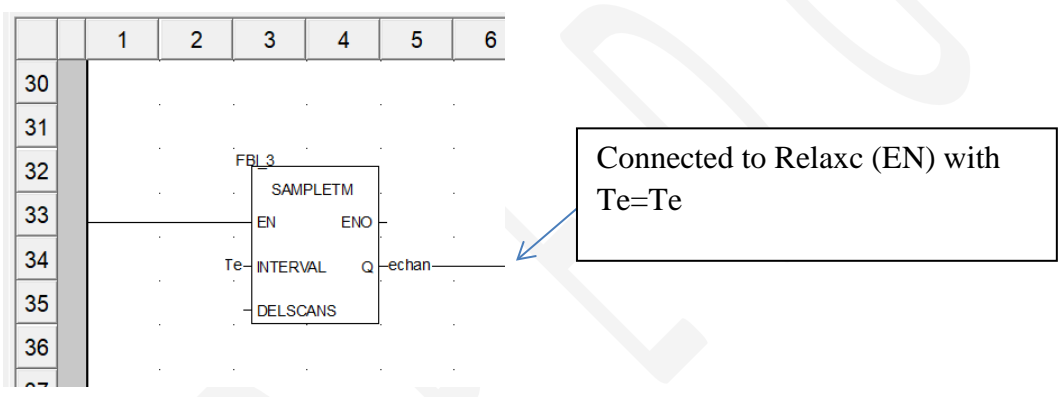

#### 3.6 **Representation in IL**

<span id="page-4-2"></span>Remark: Take into account EN/ENO

```
CAL Relaxc0 (Sp := (*REAL*),
Pv := (*REAL*),
 Rparam := (*Rparam*),
TR_S := (*BOOL*),
U_I := ( *REAL*),
Te := (*\texttt{TIME*}),
 URelaxc => (*REAL*),
Pv\_Speed => (*REAL*),
Rinfo => (*REAL*);
```
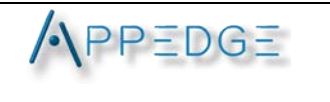

# 3.7 **Parameter description**

<span id="page-5-0"></span>Description of input parameters:

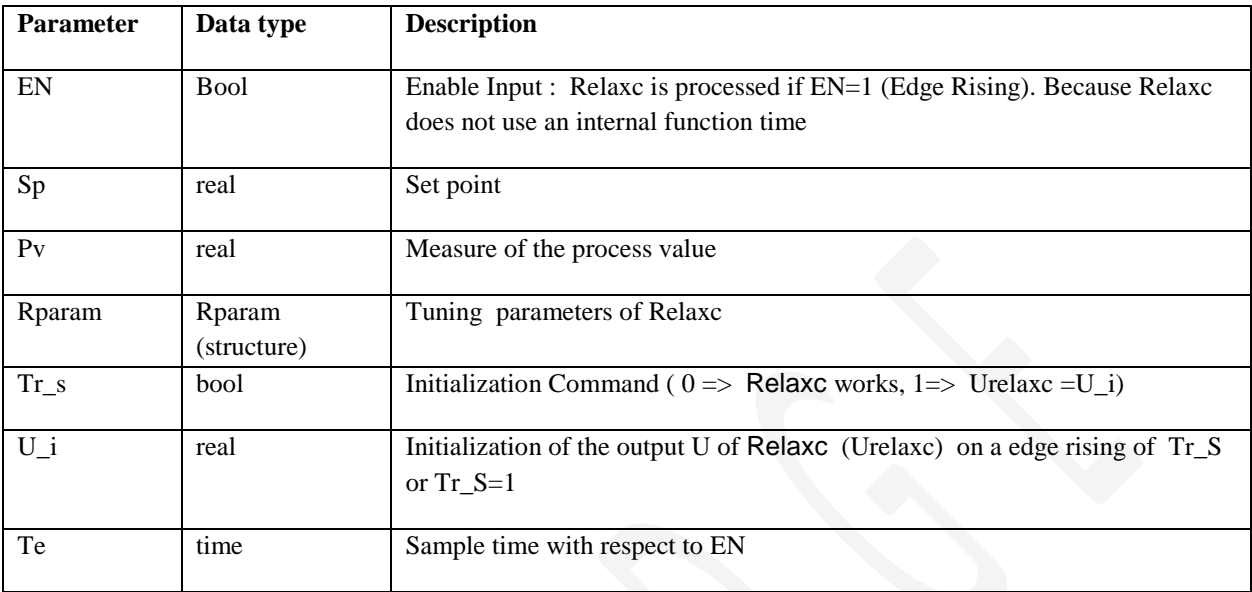

Description of output parameters:

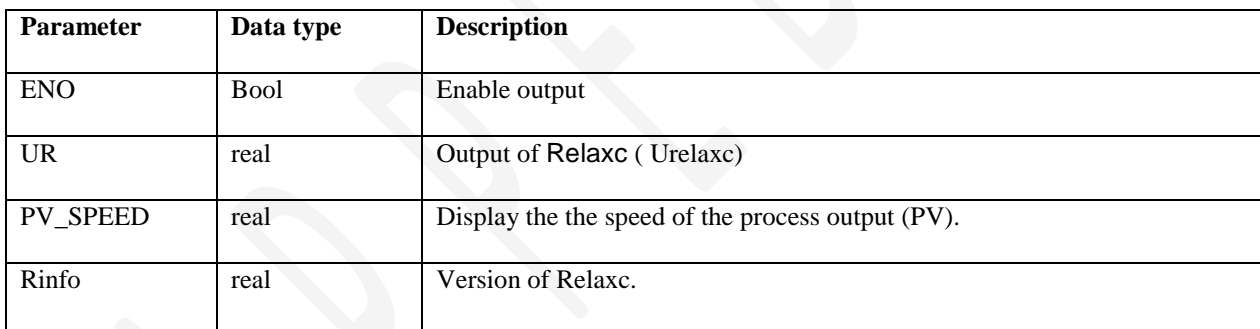

# Description of the internal parameters**: Param**

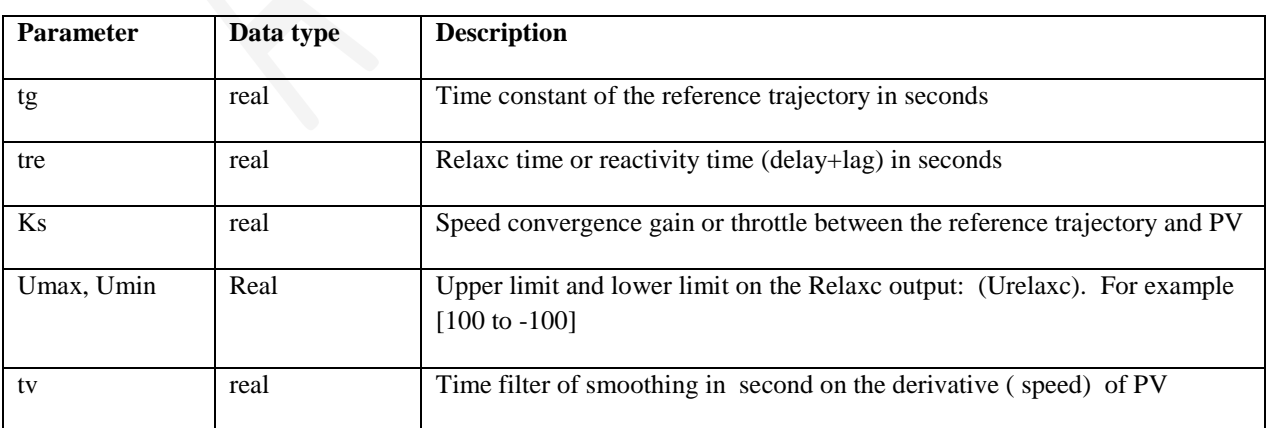

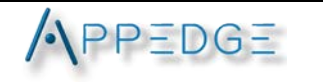

# 3.8 **Runtime error**

<span id="page-6-0"></span>For a list of all block error codes and values :- None.

# 3.9 **Sample time Te**

<span id="page-6-1"></span>The user controls the sample time of Relaxc with Te (Time format example t#10ms). The sample time of Relaxc can be different from the Mast sample time because it is controlled by a SAMPLETM block. (See Figure 1 Relaxc [in tracking mode with a PID\).](#page-7-3)

**The Sample time (Te) has to be the same for the block SAMPLETM and Relaxc. The output Q of SAMPLETM has to be connected to the input EN of Relaxc.** 

# <span id="page-6-2"></span>3.10 **Relaxc Initialization**

During the cold or warm start, Relaxc initializes the data such as Urelaxc=U<sub>i</sub>.

# 3.11 **Minimal time values of tre, tv, tg**

<span id="page-6-3"></span>These times use a real format. For example to set tre at 100ms we write tre=0.1. For 10 seconds, tre=10.0. It is possible to set tre and tv at zero or under the value of the sample time. For example tre=Te/10.0. We recommend the minimal value tg=8.0\*Te or more for Shannon and numerical integration rules.

# 3.12 **Gain ks**

<span id="page-6-4"></span>Note that the gain ks gives the initial value of Urelaxc. Urelax $(t=0 \text{ second})=k s*SP$ .

With ks=0, Relaxc does nothing. Urelaxc=0. The value of ks controls the response time or the overshoot in closed loop with respect to tg and tre.

# 3.13 **Normalization of controller range.**

<span id="page-6-5"></span>The best and the more practicable way to control a process is to normalize the input (PV) between [0,100] or [-100,100] and to do the same thing on Urelaxc and the set point (SP). This facilitates process understanding, process maintenance and the commissioning. This step is necessary if we want to know the process normalized speed (v) to compute the parameter ks.

# 3.14 **Tracking mode TR\_S=1 and Pv\_speed.**

<span id="page-6-6"></span>When the mode TR<sub>\_S</sub>=1, thus Relax does not work and Urelaxc=U<sub>\_I</sub>. It is a useful mode when we perform a normalized step of the process independently of SP. It allows measuring the speed (v) of the process. This value is necessary to compute ks.

The value of v is the maximal normalized speed of the process v=measured/U\_I and  $ks = \frac{1}{v * \tau_g * (\frac{td}{tre} + 1)}$ i<br>I

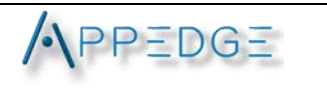

Remark: When TR\_S=0(Relaxc works). The Pv\_speed is also computed during the control and the speed must be at least close to the measured speed. This rule allows to reach a safe and optimal control without overshoot.

# <span id="page-7-0"></span>3.15 **Constraints on Urelaxc=[Umax, Umin] and on the process speed or acceleration.**

Relaxc take into account naturally all these constraints without using complex anti windup scheme or complex saturation tuning. There is nothing to do. Just let Relaxc to work.

# 3.16 **How to tune Relaxc**

<span id="page-7-1"></span>See the documentation about tuning.

# <span id="page-7-2"></span>**4 Example of Relaxc implementation.**

This example shows how to plug Relaxc in parallel to the PID in simulation mode. The goal of this example is to control a first order+delay and to switch the tracking mode functionality between PID and Relaxc controller.

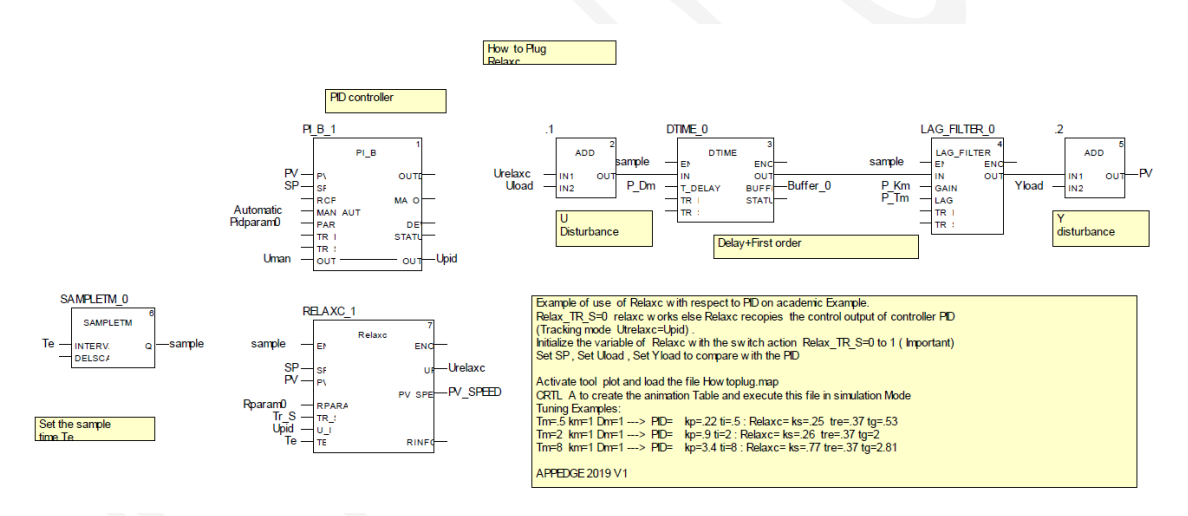

<span id="page-7-3"></span>Figure 1 Relaxc in tracking mode with a PID.

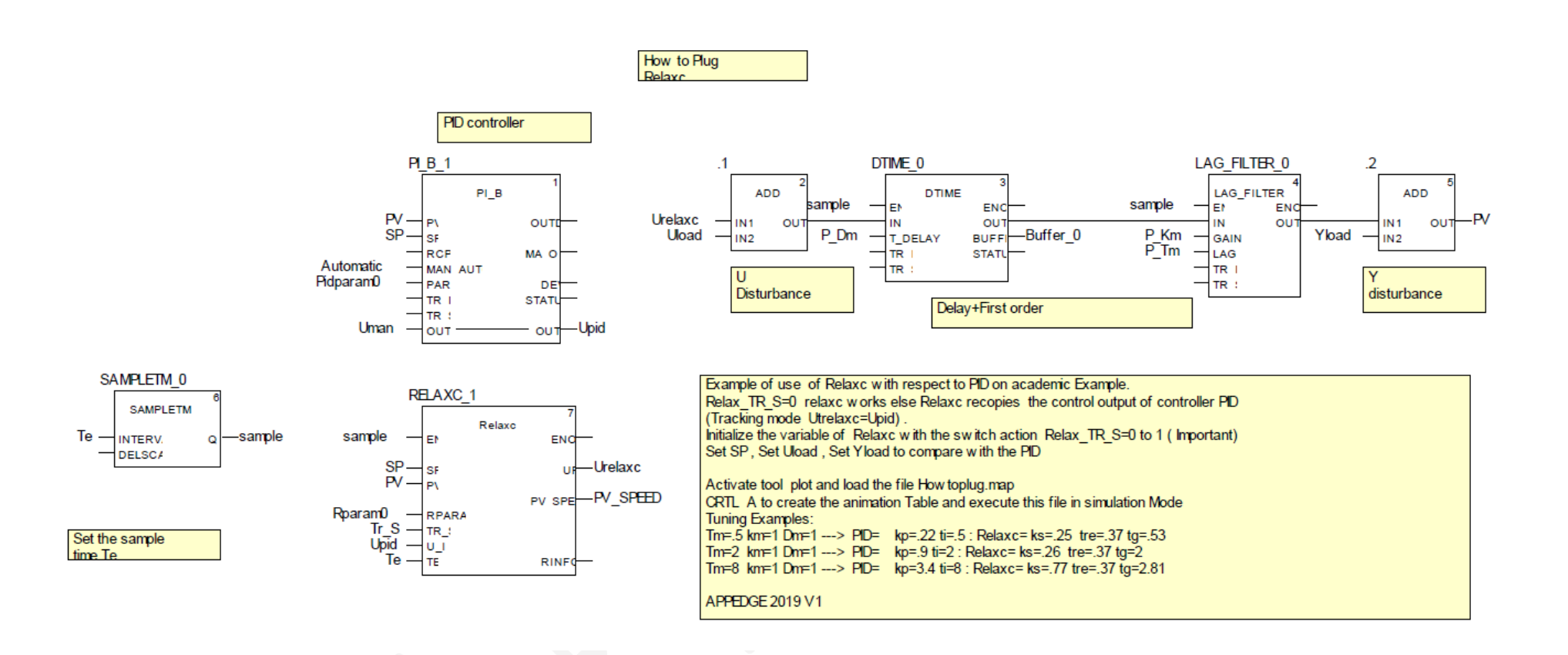

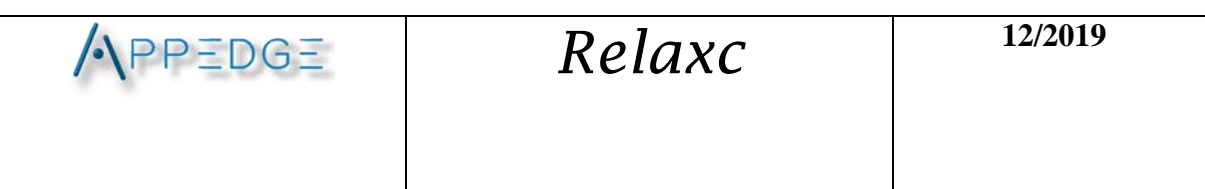

Relaxc is controller software or block function under 'EULA' license. It is a copyrighted work of APPEDGE **10** / **10**